**Informe Final de Pasantías, Diseño y Desarrollo de la Página Web y Creación de una Aplicación Móvil para la Red de Bibliotecas (Catálogo, Repositorio, Formación y ebiblioteca) de la Universidad de Cundinamarca**

# AUTORES JHONATTAN ANDRES HERRERA PINILLA FABIAN GUILLERMO ALOMIA ARANDA

# INFORME DE PASANTIAS EN LA RED DE BIBLIOTECAS DE LA UNIVERSIDAD DE

# CUNDINAMARCA

# FACULTAD DE INGENIERIA – INGENIERIA DE SISTEMA

UNIVERSIDAD DE CUNDINAMARCA

FUSAGASUGÁ, 2018

#### **AGRADECIMIENTOS**

 En primer lugar, a nuestros tutores, los ingenieros Ana Esperanza Merchán y Jorge Julio Reyes. Gracias por su paciencia, dedicación y motivación a lo largo de esta pasantía. Han hecho fácil lo difícil y ha sido un enorme privilegio contar con su ayuda. En segundo lugar y con merecido crédito por la labor efectuada tanto en la inducción para la creación de la página web como en consejos acerca de diseño web y demás al creador del sitio web de la Universidad de Cundinamarca, el señor Norberto Pineda Montes por todo su apoyo, disposición y entrega para colaborarnos en todo lo concerniente con el administrador de la página y demás. En tercer lugar, a los señores Diego Alejandro Matiz y David Chavarro y a la ingeniera Jenny que sin su apoyo y sus observaciones críticas hacia nuestro desarrollo no hubiera propiciado la entrega de un producto de calidad y con las especificaciones que requerían la red de bibliotecas de la UCundinamarca y la oficina de Unidad de Apoyo Académico.

 Seguido a ellos, una mención especial a los funcionarios de la oficina de comunicaciones por su disposición y apoyo en el proyecto, al área de sistemas de la Universidad de Cundinamarca por todo su apoyo en la migración de la página al servidor de la Universidad y en el apoyo acerca de consultas para el desarrollo de la aplicación de la red de bibliotecas. En un plano especial, a nuestras familias que siempre nos dieron su apoyo sin importar las circunstancias, sin cada uno de los integrantes de nuestras familias este proyecto no habría sido posible sin su apoyo incondicional y sin este apoyo jamás podríamos realizar nuestros sueños, para ellos lo mejor. Por último, a todos aquellos de que una u otra manera colaboraron en nuestra pasantía, amigos y demás que dieron sus opiniones acerca de nuestro trabajo, mil gracias.

# **TABLA DE CONTENIDO**

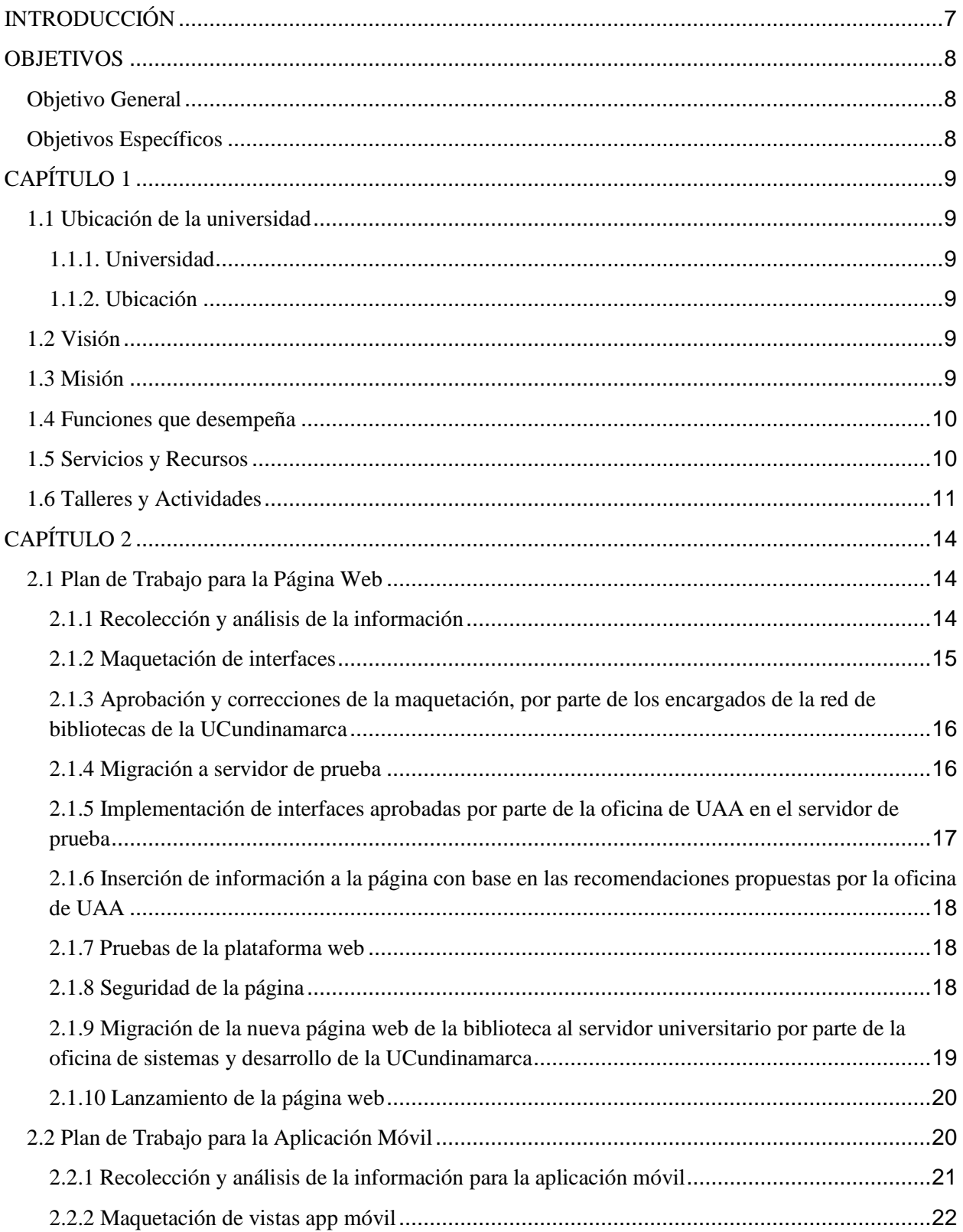

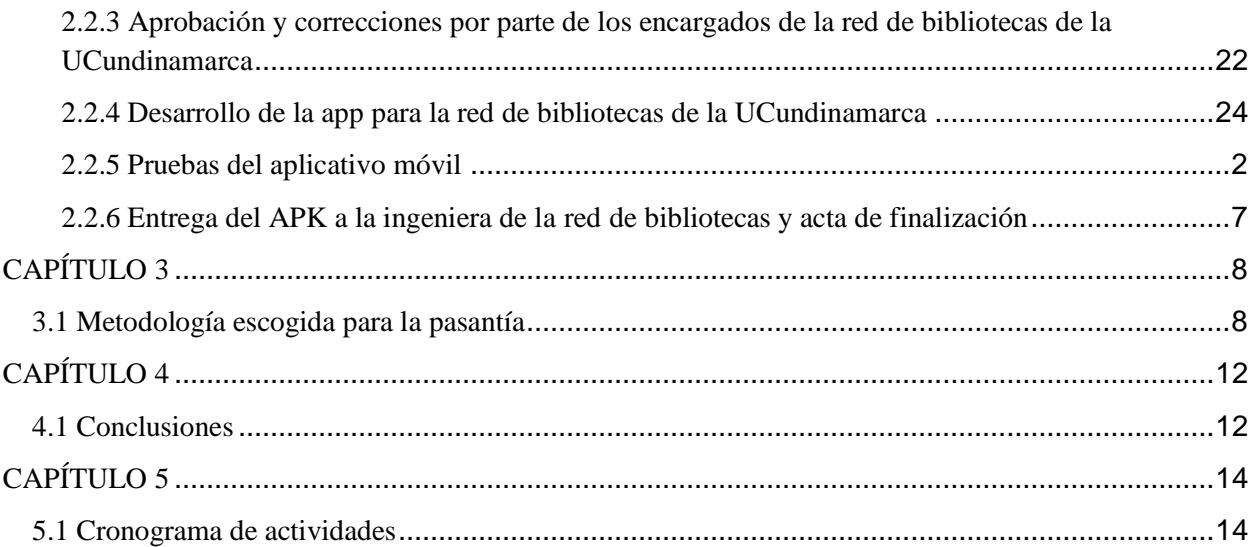

# **LISTA DE TABLAS**

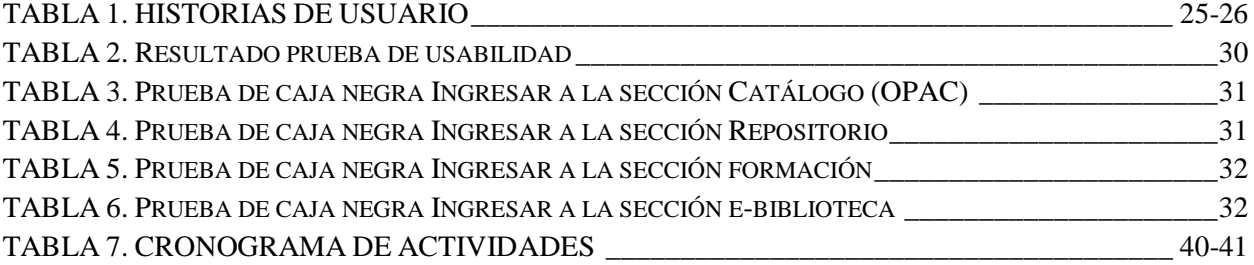

# **LISTA DE IMÁGENES**

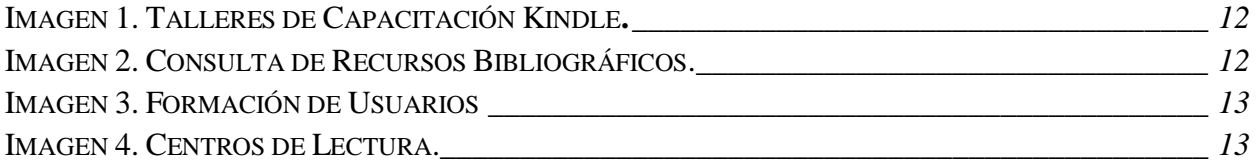

# **INTRODUCCIÓN**

<span id="page-6-0"></span> El presente informe tiene como propósito evidenciar el trabajo que se realizó durante los meses en los que tuvo lugar la pasantía que lleva por nombre "Diseño de la página web y creación de una aplicación móvil para la red de bibliotecas (Catálogo, Repositorio, Formación y e-Biblioteca) de la Universidad de Cundinamarca" realizada por los estudiantes Jhonattan Herrera y Fabián Alomia. En este, se presentan las etapas que hicieron parte de la pasantía y como estas estaban involucradas con el objetivo de realizar cada una de las tareas propuestas desde el inicio de ellas hasta la entrega del producto final (rediseño de la interfaz de usuario de la página web de la red de bibliotecas y la aplicación móvil de la misma). Este informe tiene como objetivo indicar el proceso de creación de cada uno de los componentes de la pasantía, asimismo el cronograma de actividades, los objetivos de la misma, el levantamiento de la información y los requerimientos exigidos por parte de los funcionarios de la biblioteca tanto para la página web como para la aplicación móvil.

#### **ABSTRACT**

 This report has a purpose show the work that realized during the several months, occurred in the internship also known as "Website's design and mobile app creation for the library web (Catalogue, Repository, User Formation and e-Library) of the Universidad de Cundinamarca" realized by Jhonattan Herrera and Fabian Alomia. In this report presents the stages that been part of the internship and how it is will be involved with the objective to realize step by step the purpose tasks since the beginning of the internship until the final product deliver (UCundinamarca's library web website user interface redesign and mobile app).This report has a purpose indicate the creation process and the each components of the internship, likewise the

<span id="page-7-0"></span>Schedule of activities, the objectives of the internship, the gathering information and the demanded requirements by the library functionary in the website and the app.

## **OBJETIVOS**

#### <span id="page-7-1"></span>**Objetivo General**

 Desarrollo e implementación de un sistema que permita el acceso móvil a los servicios que ofrece la red de bibliotecas de la UCundinamarca basado en Android, además del rediseño del portal web de la misma.

#### <span id="page-7-2"></span>**Objetivos Específicos**

- 1. Desarrollo de una aplicación móvil para los servicios de catálogo, repositorio, ebiblioteca y formación.
- 2. Rediseño de la interfaz de usuario de la página web de la biblioteca de la UCundinamarca.
- 3. Crear un diseño atractivo, intuitivo y llamativo para la comunidad académica de la UCundinamarca en el que se encuentren diversos contenidos relacionados con la red de bibliotecas de la UCundinamarca para cumplir con las actividades programadas en esta pasantía.
- 4. Ofrecer un espacio para publicar noticias, así como, información útil, actualizada y variada, de acuerdo con los servicios prestados por la red de bibliotecas de la UCundinamarca para toda la comunidad académica.

# **CAPÍTULO 1**

# <span id="page-8-1"></span><span id="page-8-0"></span>**Aspectos generales de la universidad**

#### **1.1 Ubicación de la universidad**

Biblioteca Central Universidad de Cundinamarca Sede Fusagasugá

#### <span id="page-8-2"></span>**1.1.1. Universidad**

Red de bibliotecas de la Universidad de Cundinamarca (sede Fusagasugá – Unidad de apoyo académico)

# <span id="page-8-3"></span>**1.1.2. Ubicación**

Red de bibliotecas Sede Fusagasugá – Unidad de apoyo académico

#### <span id="page-8-4"></span>**1.2 Visión**

 La misión del sistema de Bibliotecas de la Universidad de Cundinamarca es difundir la gestión de la información como agente activo en los procesos de formación y aprendizaje, ciencia tecnología e innovación e interacción universitaria, facilitando el acceso a ella, proporcionando un entorno dinámico, manteniendo espacios y recursos tecnológicos en los procesos del conocimiento.

## <span id="page-8-5"></span>**1.3 Misión**

 Para el año 2026 el sistema de Bibliotecas de la Universidad de Cundinamarca será un gestor orientado al cumplimento de la acreditación institucional soportado en las funciones sustantivas: formación y aprendizaje, ciencia tecnología e innovación e interacción universitaria.

#### <span id="page-9-0"></span>**1.4 Funciones que desempeña**

 La red de Bibliotecas de la UCundinamarca tiene como objetivo brindar a toda la comunidad académica recursos bibliográficos de calidad para apoyar el proceso de aprendizaje, pero a su vez, generar un hábito de lectura, formación de usuarios y uso de la información, tanto por parte de los estudiantes, como de los docentes y administrativos que hacen parte de la UCundinamarca.

 La Biblioteca central se basa en ofrecer a toda la comunidad académica recursos que vayan en consonancia con los objetivos de la Universidad de Cundinamarca, es por ello que la red de bibliotecas de la UCundinamarca ha tenido a lo largo de estos años una serie de alianzas con diversas bibliotecas y editoriales a nivel regional y departamental, algo que persigue la articulación curricular entre la existencia de nuevos recursos bibliográficos y la adquisición de nuevos, ya sea de índole virtual o físico.

#### <span id="page-9-1"></span>**1.5 Servicios y Recursos**

- **Servicios Básicos:** Consulta en salas, orientación al usuario, búsqueda de información en el catálogo en línea OPAC, búsqueda en los recursos electrónicos académicos y orientación e información de usuarios.
- **Servicio de Préstamo de Material Bibliográfico:** Préstamo Interno, Préstamo Externo y Préstamo Interbibliotecario.
- **Recursos Electrónicos Académicos:** Catálogo en línea OPAC, Bibliotecas Virtuales, Bases de Datos Académicas, Repositorio Institucional.
- **Préstamo de Elementos Tecnológicos:** Préstamo de equipos de cómputo, dispositivos electrónicos de lectura, dispositivos periféricos, accesorios de sonido, televisores, reproductor de medios audiovisuales y pantallas interactivas.
- **Formación de Usuarios:** Servicio orientado al aprendizaje de las competencias informacionales.
- **Diseminación Selectiva de la Información:** Envió periódico de la información sobre las nuevas adquisiciones bibliográficas del Sistema de Bibliotecas, según el área de interés del usuario.
- **Servicio para Personas con Condiciones Especiales:** Asesoría personalizada y especializada que se brinda a la comunidad académica en condiciones especiales de la Universidad de Cundinamarca.
- **Servicios de Interacción:** Promoción de lectura, actividades culturales, publicaciones y pasantías.

#### <span id="page-10-0"></span>**1.6 Talleres y Actividades**

La red de bibliotecas de la UCundinamarca con el fin de acercarse más a la comunidad académica y no ser un organismo "apartado" de la universidad cuenta con actividades, lúdicas, cine foro y centros de lectura, con el fin de generar espacios donde la lectura y actividades relacionadas a esta sean el foco de atención y permitan generar hábitos de lectura. Además, que los estudiantes asistan a estos encuentros para así reforzar y mejorar sus técnicas de lectura, tengan un rato de esparcimiento y se integren a los servicios que tiene la red de bibliotecas de la UCundinamarca para ofrecer a toda la comunidad académica en general.

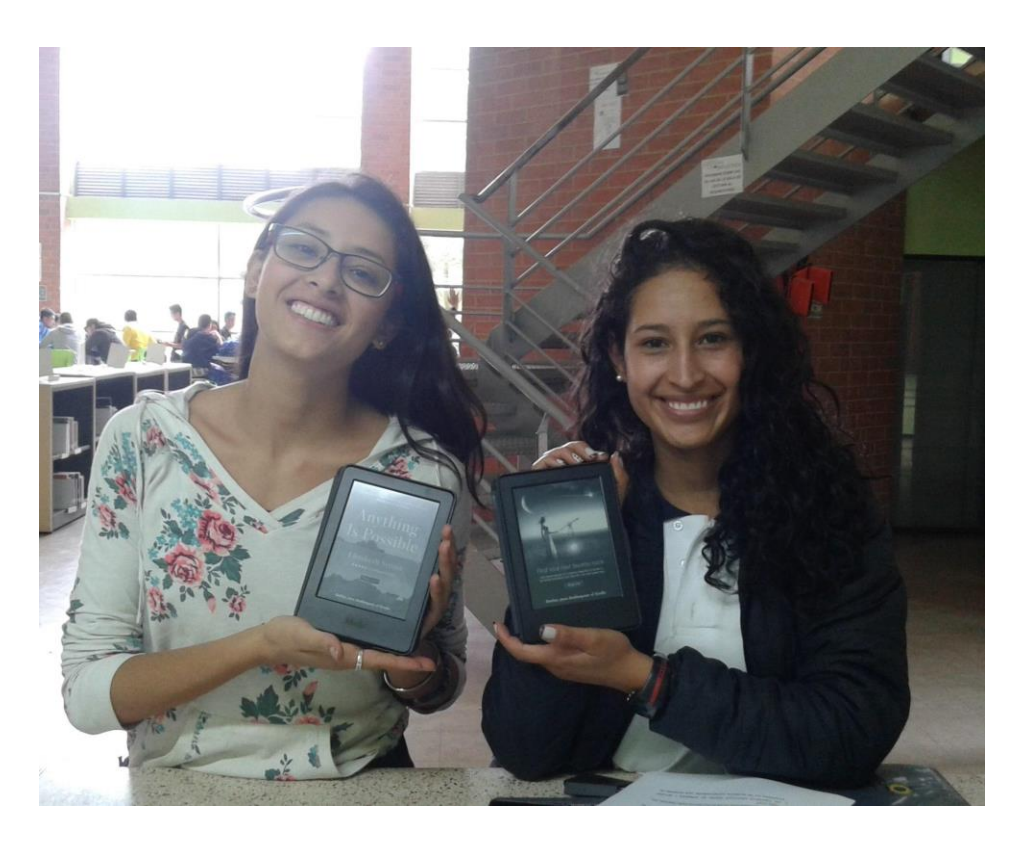

*Imagen 1. Talleres de Capacitación Kindle.*

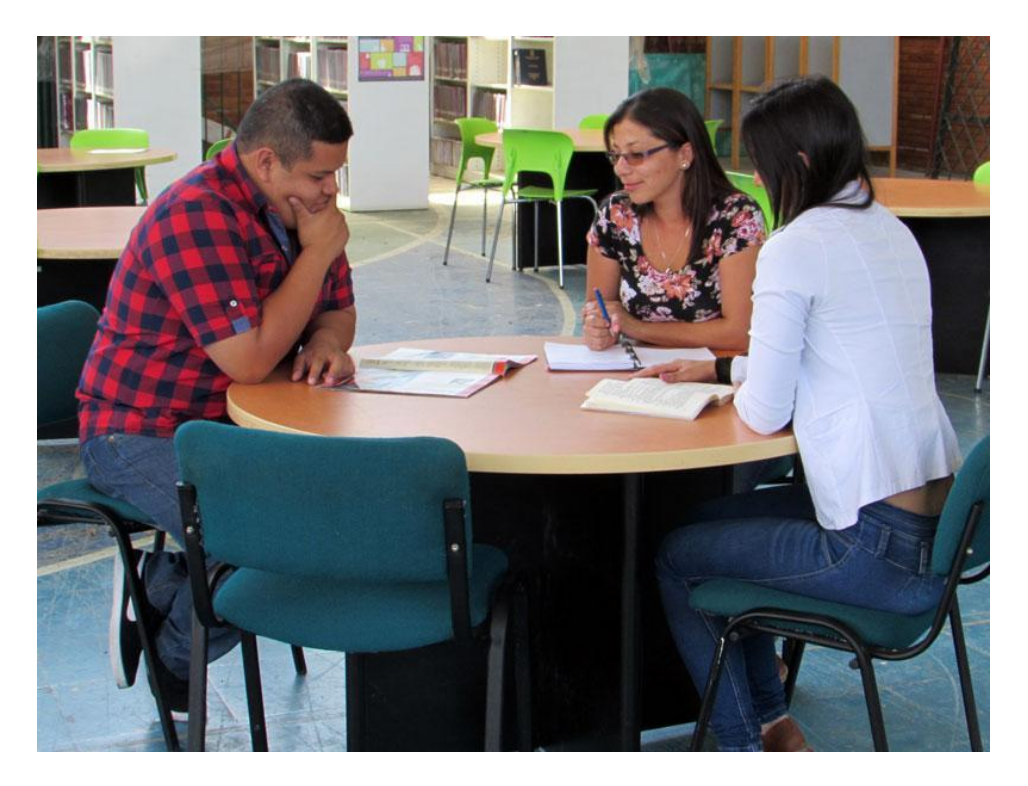

*Imagen 2. Consulta de Recursos Bibliográficos.*

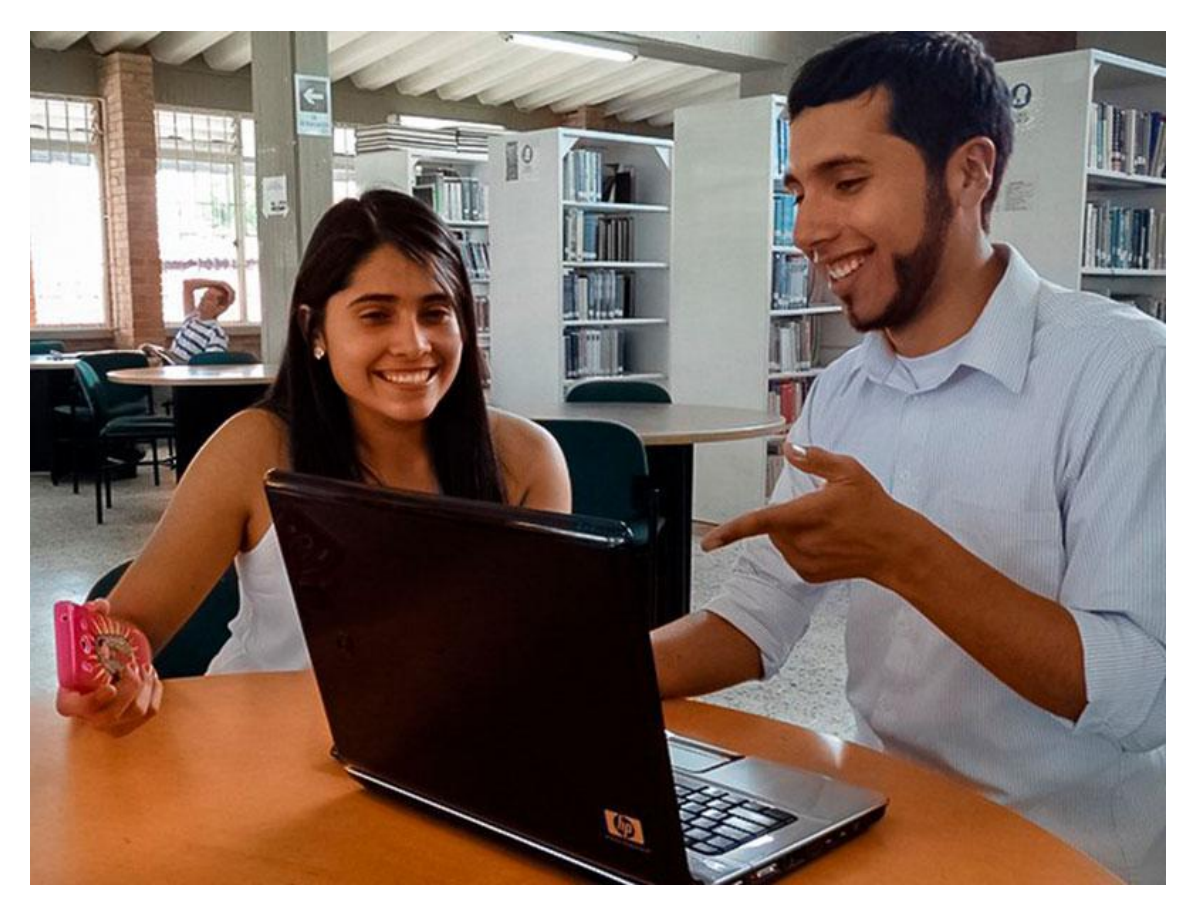

*Imagen 3. Formación de Usuarios*

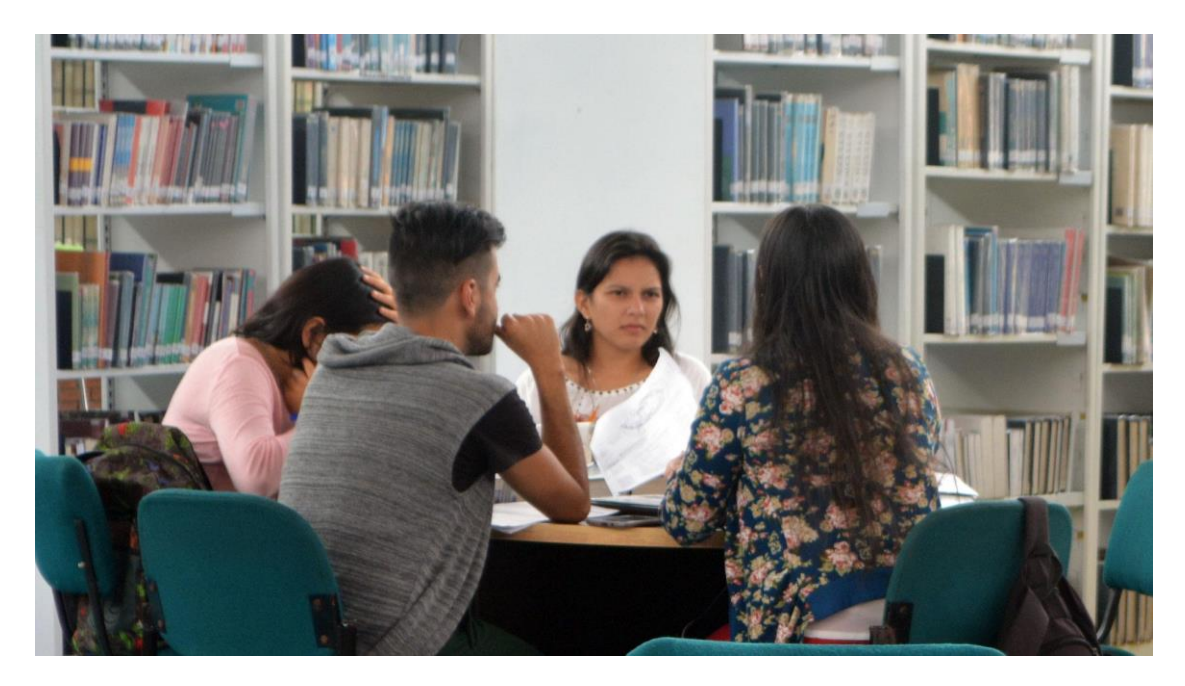

*Imagen 4. Centros de Lectura.*

# **CAPÍTULO 2**

## <span id="page-13-0"></span>**Actividades realizadas por los pasantes**

## <span id="page-13-1"></span>**2.1 Plan de Trabajo para la Página Web**

El proceso a realizar para el cumplimiento de las actividades propuestas en cuanto a la página web y que se encuentran consignadas en el acta de inicio son las siguientes:

- Recolección y análisis de la información
- Maquetación de interfaces
- Aprobación y correcciones de la maquetación, por parte de los encargados de la red de bibliotecas de la UCundinamarca
- Migración a servidor de prueba
- Implementación de interfaces aprobadas por parte de la oficina de UAA en el servidor de prueba
- Inserción de información a la página con base en las recomendaciones propuestas por la oficina de UAA
- Pruebas de la plataforma web
- Seguridad de la página
- Migración de la nueva página web de la biblioteca al servidor universitario por parte de la oficina de sistemas y desarrollo de la UCundinamarca
- Lanzamiento de la página web

# <span id="page-13-2"></span>**2.1.1 Recolección y análisis de la información**

 Nuestra primera recolección de información va enfocado a nuestra primera actividad como pasantes (Diseño y desarrollo de un portal web para la biblioteca UCundinamarca). Se da inicio a esta actividad junto con el coordinador y demás administrativos de la biblioteca

de la UCundinamarca sede Fusagasugá, con el fin de hacer el levantamiento más minucioso y detallado de información sobre las necesidades y recomendaciones de la misma, haciendo las respectivas preguntas para lograr captar el funcionamiento de la red de bibliotecas y las peticiones de quienes la administran, al cambio de la página web que en aquel entonces poseían, lo cual se concluyó en el diseño y desarrollo de una nueva, ya que no cumplía con lo que requerían y no contaba con una óptima legibilidad por parte de los usuarios.

 Nos procedemos a analizar la información para dejar estipulados con el cliente los requerimientos para iniciar con la maquetación de este portal web.

#### <span id="page-14-0"></span>**2.1.2 Maquetación de interfaces**

La maquetación de interfaces constó primordialmente en la construcción de una página web intuitiva y amigable con el usuario, además que siguiera los parámetros de diseño utilizados para la mayoría de páginas web que se encuentran en la red en la actualidad. Además, siguiendo los principios de estandarización de contenidos y acercamiento a la comunidad académica. Es por ello que se realizó una veeduría por parte de la oficina de comunicaciones para que ellos nos dieran los pormenores acerca de la construcción de interfaces de portales web, que se deberían implementar desde el momento del inicio la pasantía, hasta un futuro cercano, esas interfaces constaban principalmente en que siguieran los mismos diseños que se encontraban reposados en la página web de la universidad. Además, se hace relevante acotar, por parte de la oficina de comunicaciones, que la página web de la biblioteca, así como, de los demás entes que pertenecen a la universidad, tengan los colores institucionales, dicha maquetación se realizó siguiendo los parámetros estipulados por la oficina de comunicaciones encabezados por el señor Norberto Pineda Montes y fueron realizados con una herramienta llamada, Balsamiq Mockups.

<span id="page-15-0"></span>**2.1.3 Aprobación y correcciones de la maquetación, por parte de los encargados de la red de bibliotecas de la UCundinamarca**

Al realizar las maquetas en la herramienta Balsamiq Mockups, se prosiguió a la presentación de dichas interfaces a los encargados de la biblioteca y representantes de la oficina de la unidad de apoyo académico (UAA) para la aprobación y correcciones que hayan lugar de la maquetación, en ella encontramos muchos puntos a favor, pero a su vez sugerencias que nos permitieron mejorar nuestras maquetas, esto se vio traducido en la consecución de una mejor interfaz, con el fin de que los dos principios en los que están pasantía se fundamentó sean cumplidos a cabalidad. Dichos principios constan de, estandarización de contenidos y acercamiento la comunidad académica, estos cambios se realizaron durante la siguiente semana posterior a la presentación y se realizó una nueva presentación para dicha aprobación, con el fin de que no haya ningún tipo de correcciones. Seguido a ello se inició la migración de la nueva página a un servidor de prueba, esto con el fin de evitar incidentes en el servidor principal, en el cual se encuentran reposados la intranet, la página web de la Universidad y la plataforma

#### <span id="page-15-1"></span>**2.1.4 Migración a servidor de prueba**

La migración a servidor de prueba se realizó por parte de la oficina de sistemas y desarrollo de la Universidad de Cundinamarca, dicha migración constaba en una copia minuciosa de todos los archivos existentes que componían la página web de la Universidad, en ese momento, además se le hizo una petición exclusiva a la oficina de comunicaciones para que se realizarán unos mejoras siguiendo las especificaciones exclusivas de la oficina de unidad de apoyo académico, en dicha copia y que esto nos permitieran implementarlos en la nueva página de la red de bibliotecas de la UCundinamarca.

 La migración consto, en primer lugar; copiar los archivos existentes de la página web de la Universidad desde el servidor principal, hacia un servidor de prueba. Segundo, dichos archivos fueron destinados hacia el servidor de prueba con el fin de que los pasantes empezarán a trabajar desde dicho servidor. Finalmente, se le asignó a cada pasante un usuario y una contraseña en el cual podrían entrar al administrador de la futura página de la red de bibliotecas de la UCundinamarca, dicho proceso llevó un período no mayor a 15 días

# <span id="page-16-0"></span>**2.1.5 Implementación de interfaces aprobadas por parte de la oficina de UAA en el servidor de prueba**

Al momento que la migración de la página de la red de bibliotecas de la UCundinamarca había concluido y se encontraba en el servidor de prueba, se empezaron a hacer unas mejoras a dicha copia, con el fin de seguir las sugerencias presentadas por la oficina de la unidad de apoyo académico, y a su vez, de sugerencias realizadas por el encargado de la biblioteca, las interfaces fueron puestas a prueba y cada día se realizaba una presentación de cada interfaz que se iba terminando, en este proceso se llevaron a cabo 29 interfaces, en las cuales se encontraron correcciones y aspectos a mejorar y en muchas otras se encontraron problemas.

 Hay que recalcar el acompañamiento que tuvimos por parte del director de la oficina de comunicaciones Norberto Pineda Montes nos sirvió de mucho apoyo, debido a que, en un principio no se tenían los conocimientos previos para el manejo del CMS (Gestor de contenidos). Además, que esto constaba de la veeduría que se llevó a cabo por parte de dicha oficina, también se tuvo a disposición algunos diseñadores que trabajaban en esta oficina, con el fin de que se respetarán los patrones de diseño implementados por ellos.

# <span id="page-17-0"></span>**2.1.6 Inserción de información a la página con base en las recomendaciones propuestas por la oficina de UAA**

Al ser consolidada en su totalidad la información por parte de la administración de la biblioteca se procede a hacer la respectiva inserción de la información guiados por las recomendaciones respecto al diseño y distribución de cada una de las plantillas del portal web, enfocados en vistas legibles para el usuario

#### <span id="page-17-1"></span>**2.1.7 Pruebas de la plataforma web**

Las pruebas en la plataforma web constan principalmente en una serie pruebas de rendimiento, además de corrección de errores en términos del texto, imágenes, multimedia y demás, las pruebas de rendimiento constituyen en una serie de procesos y procedimientos en términos los cuales enumeramos la correcta visualización del contenido, estabilidad del sitio y rápida carga. Principalmente empezando por el proceso de optimización de imágenes y herramientas multimedia, debido a que, el tiempo aceptable para cargar una página deberían ser entre dos o tres segundos, además, en esa práctica se hizo vital, al momento de realizar la inducción en la oficina de comunicaciones, también otro término que se tuvo en cuenta fue la Operatividad del sitio web Al momento de tener una gran cantidad de accesos a la misma simultáneamente, esta prueba rojo resultados en los cuales la página se comportaba de manera eficiente al momento de encontrar las estadísticas que arrojaba el acceso de una gran cantidad de usuarios ingresando a la página simultáneamente.

#### <span id="page-17-2"></span>**2.1.8 Seguridad de la página**

Esta etapa se basó fundamentalmente en la protección de los datos que se encuentran en la base de datos, protección de contraseñas y usuarios, encriptación de datos, seguridad en las datos que se encuentran consignados dentro de la página web, cambio de contraseñas, esta actividad se realizaba cada dos meses al final de la pasantía, se eliminan los usuarios y

se creó uno nuevo para el acceso de la ingeniera encargada de la red de bibliotecas de la UCundinamarca, el motor de la base de datos se encuentra el encriptado, gracias a un plugin que se encuentra instalado en el CMS que permite que se realice dicha acción, la protección de datos también se realizó con dicho plugin, este lleva por nombre Akeeba.

 Además de ello, también permitía realizar una copia de seguridad de la página la cual se hace cada semana al momento de finalizar la pasantía. A su vez, los usuarios creados por el director de la oficina de comunicaciones tenían diversos roles de usuario, los usuarios que usaron los pasantes fueron de rol administrativo, el superusuario era el director de la oficina de comunicaciones, y todo fue gestionado desde dicha oficina

# <span id="page-18-0"></span>**2.1.9 Migración de la nueva página web de la biblioteca al servidor universitario por parte de la oficina de sistemas y desarrollo de la UCundinamarca**

Al momento de tener toda la información consignada en la página web, así como, copias de seguridad, encriptación de base de datos y demás, se prosigue a realizar la respectiva migración desde el servidor de pruebas, al servidor en el cual se encuentra reposada la página web de la Universidad, esta actividad se realizó por parte de la oficina de sistemas y desarrollo de la UCundinamarca, en dicha actividad, podemos apreciar que esta migración se llevó a cabo en un proceso no mayor a 15 días, y que a su vez, permitiera que la página fuera visualizada por cualquier persona, en cualquier lugar del mundo, y que no tuviera restricciones de acceso como las tenía en el servidor de prueba.

 Seguido a ello, se realizaron correcciones y mejoras de rendimiento en el servidor, ya que, dichas pruebas no se habían realizado antes, debido a que, la página se encontraba en el servidor de prueba. Las pruebas de rendimiento arrojaron que el servidor se encontraba con mejores niveles de estabilidad. cargue y descargue de imágenes. seguridad de datos y copias de seguridad. Los resultados que arrojaron, fue que el servidor principal tenía mejores

características que el servidor de prueba, permitiendo así que las pruebas se realizarán en un período de 1 a 2 horas y fue un proceso relativamente corto.

 Al momento que la biblioteca fue notificada por parte de la oficina de sistemas y desarrollo que la migración había sido satisfactoria, y se encontraba reposada en el servidor universitario, se prosiguieron hacer correcciones de interfaces, información y de algunas imágenes, todo esto sucedió una semana antes de finalizar el mes de julio del año 2017. Al terminar dichas correcciones, se prosiguió a seguir con la siguiente etapa.

#### <span id="page-19-0"></span>**2.1.10 Lanzamiento de la página web**

 Se realiza la respectiva entrega de las credenciales de usuarios alojados en el gestor de contenidos donde fue desarrollado el portal web a la ingeniera a cargo del proceso biblioteca. Se procede hacer el lanzamiento del portal web por medio de la página principal de la UCundinamarca y por medio del voz a voz internamente en la biblioteca. Además de contar con la publicidad en las diferentes redes sociales con las que cuenta la Universidad se da a conocer a toda la comunidad académica la nueva dirección en la que se encuentra alojada la página web de la biblioteca, además se hace especial énfasis en la nueva interfaz de la misma y se tienen en cuenta los diversos servicios que ofrece la biblioteca.

Link:<https://www.ucundinamarca.edu.co/biblioteca>

#### <span id="page-19-1"></span> **2.2 Plan de Trabajo para la Aplicación Móvil**

 El proceso a realizar para el cumplimiento de las actividades propuestas en cuanto a la aplicación móvil y que se encuentran consignadas en el acta de inicio son las siguientes:

- Recolección y análisis de la información para la aplicación móvil
- Maquetación de interfaces app móvil

- Aprobación y correcciones por parte de los encargados de la red de bibliotecas de la UCundinamarca
- Desarrollo de la app para la red de bibliotecas de la UCundinamarca
- Pruebas del aplicativo móvil
- Entrega del APK a la ingeniera de la red de bibliotecas y acta de finalización

#### <span id="page-20-0"></span>**2.2.1 Recolección y análisis de la información para la aplicación móvil**

 Para el aplicativo móvil fue necesario realizar el análisis y el levantamiento de la información desde el punto de vista tanto de los usuarios, como de los encargados de la biblioteca. Primordialmente, lo que se busca hacer con este procedimiento, es permitir conocer las funcionalidades que podría tener nuestro aplicativo y a su vez delimitar las condiciones y funcionalidades que deba cumplir, para nosotros fue vital tener en cuenta la visión del usuario, puesto que, este es el que va a usar el software o en nuestro caso el aplicativo.

 Dicho análisis se basó principalmente en la extracción de requisitos funcionales y no funcionales, esta aplicación es simple, pero a la vez cumple con la funcionalidad que se necesitaba en dicho aplicativo por parte de los encargados de la biblioteca. En dicha aplicación presenciamos los 4 ítems en los cuales se basan los servicios que presta la biblioteca, que son:

- 1. Catálogo
- 2. Repositorio
- 3. E-biblioteca
- 4. Formación de Usuarios

#### <span id="page-21-0"></span>**2.2.2 Maquetación de vistas app móvil**

 Al momento de terminar la etapa de recolección y análisis de la información, se prosiguió a realizar la maquetación de las interfaces que tendría la aplicación móvil, estas interfaces fueron presentadas y aprobadas tanto por la oficina de unidad de apoyo académico (UAA) como también de los encargados de la biblioteca, las interfaces con la que costaría la aplicación móvil sólo serían 5 y son las siguientes:

- 1. Página Principal
- 2. Página Catálogo
- 3. Página Repositorio
- 4. Página E-biblioteca
- 5. Página Formación de Usuarios

 Cada una de las interfaces sería un complemento de la página web, además de ello, tendría los colores institucionales y seguiría rigurosamente los principios basados en esta pasantía; estandarización de contenidos y acercamiento al usuario ,pero a su vez en dicho proceso de maquetación surgió otro principio fundamental y es el de simplicidad del contenido, este último principio radica principalmente en que el contenido visualizado en la aplicación móvil, sea lo más simple posible, con el fin de que el usuario que vaya a interactuar con el sistema tenga que hacer la menor cantidad de acciones para realizar alguna actividad dentro de la aplicación.

# <span id="page-21-1"></span>**2.2.3 Aprobación y correcciones por parte de los encargados de la red de bibliotecas de la UCundinamarca**

Al momento de realizar la maquetación, se realiza la posterior entrega y presentación de las maquetas, en ella encontramos algunas correcciones que se debían realizar en un período no mayor a 2 semanas, y a su vez se encontraron puntos en común para la

aprobación de las interfaces, todo ello siguiendo el principio de la simplicidad del contenido. Las interfaces, tanto para la aplicación, como para la página web se realizaron utilizando la herramienta Balsamiq Mockups. Entre ellos se tuvieron en cuenta los conceptos de usabilidad, con el fin de que éste de que esta aplicación fuera intuitiva y fácil de utilizar.

 Esta aplicación, al momento de realizar sus interfaces se tuvo especial cuidado en las mismas, debido a que, por ser una aplicación móvil y estar contenida dentro de un dispositivo menor a 6 pulgadas, se debe tener cuidado, puesto que, las características del dispositivo podrían ir en contra de la usabilidad, lo que impide que la información que se va a mostrar en la misma deba ser muy bien escogida.

 Es por ello, que se opta por un diseño sencillo y minimalista con el fin de que haga un mayor uso de los componentes (servicios) que ofrece la Biblioteca, con el fin de que ayuden a la simplicidad de uso y el fácil entendimiento de la aplicación, para ello fueron tenidos en cuenta los siguientes aspectos importantes que se describen a continuación:

- Que la aplicación posea los colores institucionales (Verde oliva, amarillo y blanco).
- Utilizar los colores adecuados en las letras, para que sean reconocibles y así evitar problemas de visibilidad en cualquier condición.
- Dentro de la aplicación, los iconos que se están utilizando deben ser los mismos de la página web.
- Los iconos deben tener cierta consistencia, con el fin de que sean reconocidos por su asociación con la página web.
- El tipo de letra en la aplicación debe ser legible y comprensible

 Al momento de realizar las respectivas correcciones, y tomar nota de las observaciones presentes y demás, con el fin de asegurar que los aspectos importantes de usabilidad se cumplieran a cabalidad, se realizó una nueva presentación de las nuevas interfaces, en el que la oficina de unidad de apoyo académico (UAA) nos dio su respectiva aprobación, al igual que los encargados de la biblioteca. Cabe resaltar, que en el diseño de las interfaces tuvimos un gran acompañamiento de la oficina de comunicaciones de la Universidad de Cundinamarca.

#### <span id="page-23-0"></span>**2.2.4 Desarrollo de la app para la red de bibliotecas de la UCundinamarca**

 Para el desarrollo de la app, esta se dividió en varias etapas; la primera de ellas la realización de historias de usuario con su respectiva especificación, además de ello, se tuvieron en cuenta el diseño de las maquetas, con el fin de asegurar la usabilidad dentro del sistema, y a su vez, que ésta sea intuitiva y tenga los principios de simplicidad y usabilidad en los cuales se ha basado nuestra pasantía.

#### **2.2.4.1 Historias de Usuario**

 Para la especificación de las historias de usuario, se tuvo en cuenta, en primer lugar, la percepción de los desarrolladores, en este caso los pasantes, cómo los usuarios de la aplicación, además de los datos que arrojó el análisis y levantamiento de la información, es importante aclarar que se debe contar con una conexión a internet estable, ya sea por datos o por Wi-Fi, o de lo contrario, cada actividad presente en las historias de usuario se encontrará sujeta errores de conexión.

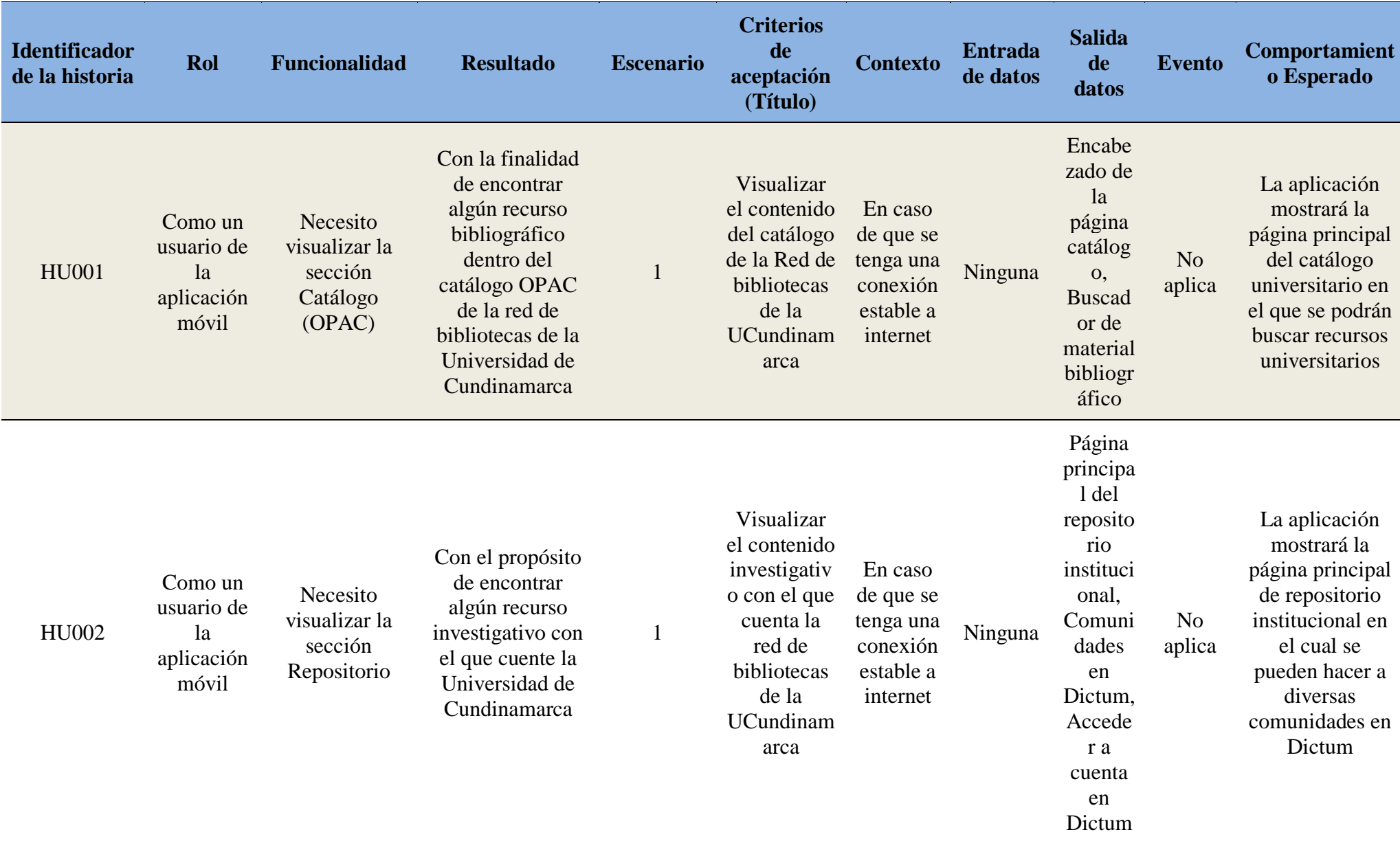

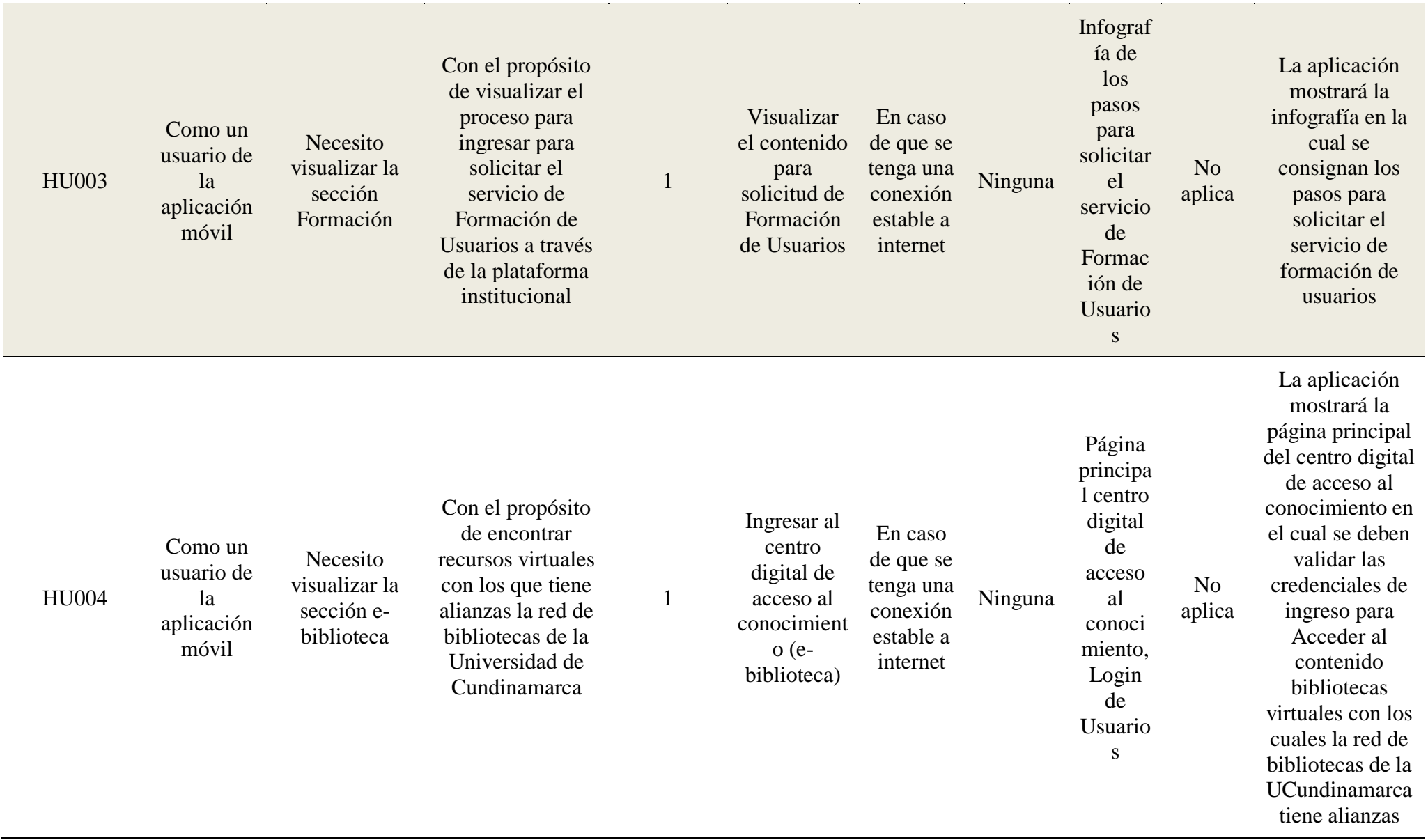

*Tabla 1, Historias de Usuario*

#### **2.2.4.2 Herramientas de Desarrollo**

Finalmente, se prosiguió al desarrollo de la aplicación dentro de un IDE llamado Android Studio, además, de una librería que sirve como complemento a Android Studio y es llamada SDK Tools, esta aplicación se encuentra disponible para todas las plataformas de equipos de escritorio, ya sea Microsoft Windows, Mac o Linux. Además, las características principales que posee esta herramienta son; el renderizado en tiempo real, soporte para aplicaciones de Android-Wear y un dispositivo virtual de Android que se utiliza con el fin de ejecutar y probar aplicaciones. El lenguaje desarrollo de esta aplicación es Java, pero en algunos casos tiene componentes de lenguaje programación XML.

#### **2.2.4.3 Patrones de Diseño**

 En cuanto a los patrones de diseño, estos se realizan en torno a problemas que se han ido repitiendo constantemente en el tiempo, esto con el fin, de que al momento encontrar una solución, en el cual dicho en patrón se haya comprobado su efectividad, para que éste sea considerada como un patrón, además, lo que permite que esta sea reusable y es aplicable a diferentes problemas de diseño, el patrón utilizado en esta aplicación, fue el patrón de modelo, vista, presentador (MVP). Cabe resaltar, que este modelo es una extensión o una derivación del modelo vista controlador (MVC). Al momento de realizar aplicaciones en entorno Android es necesario el uso de este patrón, debido a que, es fuertemente impulsado por la compañía Google, además de que la plataforma Android Studio utiliza esta modalidad, es decir, al momento de crear un proyecto por defecto se separan en tres capas.

#### <span id="page-27-0"></span>**2.2.5 Pruebas del aplicativo móvil**

 Las pruebas en el aplicativo móvil constan principalmente en tres etapas que serán explicadas en breve, hay que tener cuidado especialmente en el caso de la implementación de las vistas, puesto que, estas son realizadas en código Java y esto permite un sinfín de uso de variados componentes y contenedores, esto con el fin de crear diseños distintos, dependiendo de las necesidades de una aplicación. Para ocupar un componente dentro de la aplicación podemos encontrar algunas unidades fijas, como píxeles (px), píxeles independientes del dispositivo (dip), píxeles a escalados (sp), puntos (pt), pulgadas (in) y milímetros (mm).

 Las pruebas de aplicativo móvil contaron principalmente en pruebas de caja negra, pruebas de caja blanca, en cuanto a las vistas y pruebas de usabilidad, en estas últimas encontramos que estas pruebas tienen como objetivo, estudiar y medir en grados de simplicidad con el que el usuario interactúa con algún sistema, ya sea, una herramienta, máquina o en el caso de esta pasantía, una aplicación. En dichas pruebas existen diversas formas en las cuales se puede medir la usabilidad de una herramienta y son las siguientes:

1. Expertos

2. Encuesta

#### 3. Pruebas de usabilidad

 En esta aplicación, se realizaron el primer tipo y el último, en nuestro caso, las encuestas no fueron realizadas principalmente, debido al tiempo y a que la aplicación no sería implementada en un futuro cercano, si no sería algo lo que se implementaría mucho más adelante, por lo que no vimos necesario la realización de encuestas al momento de la implementación del software.

En cuanto a los expertos, realizamos una prueba con el profesor Pedro Meléndez,

encargado del núcleo temático de la electiva 1 y 3 de Android, con el fin de que nos diera sus precisiones acerca del sistema, además, que esta evaluación se realiza por criterios o por heurística, en el cual él nos dio algunas recomendaciones de mejora, y a su vez nos colaboró de una manera diligente, para llevar a cabo esta prueba.

 En las pruebas de usabilidad, instalamos el software en tres dispositivos que corrieran el sistema operativo Android, en el cual realizamos una navegación asistida, cada uno de los usuarios y en el que se solicitaba que llevarán a cabo tareas que fueron implementadas dentro de la aplicación, en ella, los pasantes tomaron nota de aspectos involucrados en la interacción, además de tomar nota de los errores presentes y las dificultades en las que se encuentren los usuarios.

 Las acciones que se tuvieron en cuenta dentro de la aplicación para las pruebas de usabilidad son las siguientes:

- 1. Ingreso a la sección Catálogo.
- 2. Búsqueda de algún título de la biblioteca en el catálogo universitario (OPAC).
- 3. Ingreso a la sección Repositorio.
- 4. Búsqueda de material de tipo investigativo en la plataforma Dictum.
- 5. Ingresó a la Formación de Usuarios.
- 6. Ingresó a la sección e-biblioteca.
- 7. Digitar las credenciales de acceso para ingresar al módulo e-biblioteca.

Para llevar a cabo las pruebas de seguridad, se eligieron tres personas al azar que fueran ajenos el equipo desarrollo, es decir, a los pasantes, los cuales realizaron las acciones enumeradas anteriormente.

 En cada una de las actividades, el usuario tuvo que seleccionar el nivel de dificultad para realizar cada de las tareas, los niveles que se tuvieron en cuenta fueron. fácil. medio y difícil, en caso de haber algún porcentaje de personas que hayan elegido el último ítem, se debía tener especial cuidado, debido a que, esto es un potencial error de diseño.

 Cada elección tenía una puntuación entre 0, 1 y 2, estos valores iban entre fácil, medio y difícil respectivamente, por lo que entre mayor sea la puntuación que tenga un ítem, mayor será el nivel de usabilidad

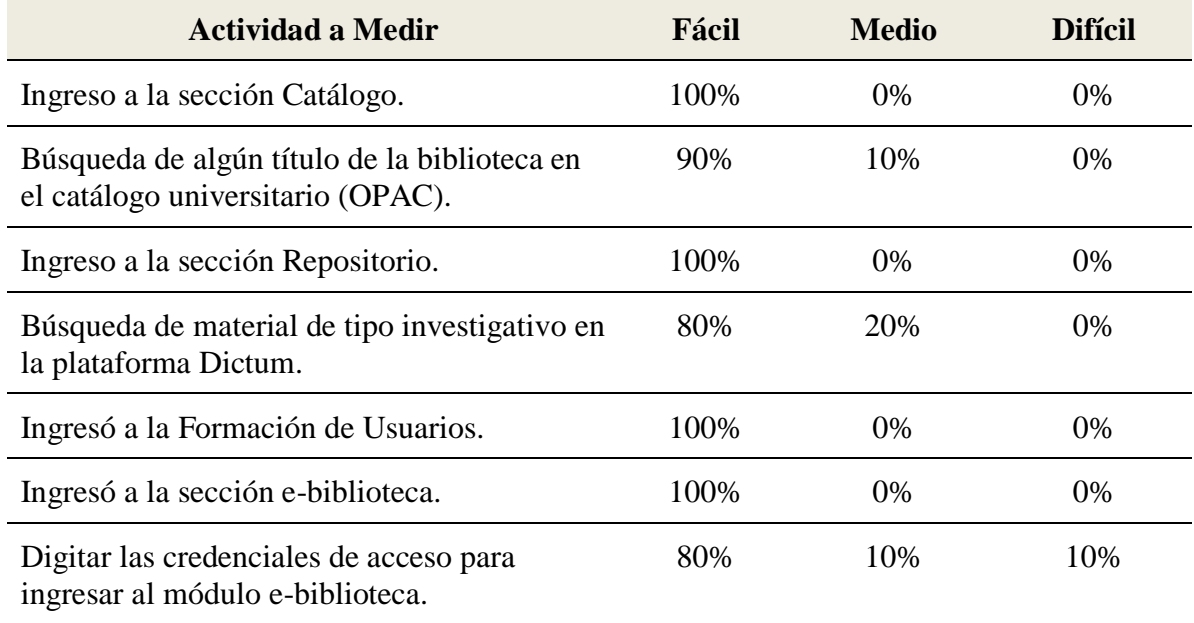

*Tabla 2, Resultado prueba de usabilidad*

 En la tabla anterior, evidenciamos que el nivel de usabilidad del aplicativo es mayor del 80%, por lo que indica que el nivel de usabilidad es bueno, y a los usuarios se les hizo fácil aprender a utilizar la aplicación.

 En cuanto las pruebas de caja blanca se tuvieron en cuenta aspectos como, el código limpio y el código utilizado en las interfaces de usuario, en ellas encontramos diversos errores impedían que la consulta dentro de la aplicación no fuera óptima, al momento de interacción con el usuario. Estas pruebas se encuentran ligadas al código fuente, con el fin de encontrar la unidad y la integración del sistema y a su vez, probar diversos módulos del sistema e incluso de subsistemas durante dichas pruebas. Además, garantizar que los requisitos funcionales sean cumplidos a cabalidad y que el código analizado supere todos

los flujos de ejecución de la misma.

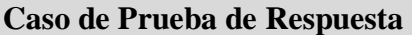

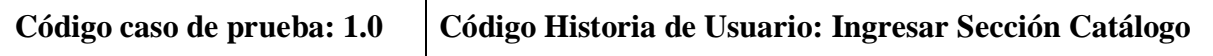

# **Descripción de la prueba:**

Esta prueba evaluará la capacidad del usuario para entrar a la sección catálogo de la aplicación móvil

## **Condiciones de Ejecución:**

- 1. Conexión estable a internet
- 2. Al momento de ingresar el usuario debe conocer algún ítem del recurso bibliográfico que desee buscar

## **Entrada / Pasos de Ejecución:**

- 1. El usuario debe seleccionar la opción catálogo en la página principal.
- 2. El usuario debe ingresar el nombre del recurso bibliográfico que desee encontrar.

#### **Resultado Esperado:**

1. Encontrar el recurso bibliográfico que desea el usuario

#### **Evaluación de la Prueba: OK**

*Tabla 3, Prueba de caja negra Ingresar a la sección Catálogo (OPAC)*

**Caso de Prueba de Respuesta**

# **Código caso de prueba: 1.0 Código Historia de Usuario: Ingresar Sección Repositorio**

#### **Descripción de la prueba:**

Esta prueba evaluará la capacidad del usuario para entrar a la sección Repositorio institucional de la aplicación móvil.

#### **Condiciones de Ejecución:**

- 1. Conexión estable a internet
- 2. Al momento de ingresar el usuario debe conocer algún ítem del recurso investigativo que desee buscar dentro del repositorio institucional, además debe conocer alguna de las facultades de las cuales hacen parte de las comunidades en Dictum.

## **Entrada / Pasos de Ejecución:**

- 1. El usuario debe seleccionar la opción repositorio en la página principal.
- 2. El usuario debe seleccionar alguna comunidad en Dictum.

# **Resultado Esperado:**

1. Encontrar el recurso investigativo que desee encontrar el usuario.

# **Evaluación de la Prueba: OK**

*Tabla 4, Prueba de caja negra Ingresar a la sección Repositorio Institucional*

## **Caso de Prueba de Respuesta**

# **Código caso de prueba: 1.0 Código Historia de Usuario: Ingresar Sección Formación**

## **Descripción de la prueba:**

Esta prueba evaluará la capacidad del usuario para entrar a la sección formación de la aplicación móvil

## **Condiciones de Ejecución:**

1. Conexión estable a internet

# **Entrada / Pasos de Ejecución:**

1. El usuario debe seleccionar la opción Formación en la página principal.

# **Resultado Esperado:**

1. Apreciar la infografía presente para realizar una solicitud de formación de usuarios en la plataforma institucional de la UCundinamarca

# **Evaluación de la Prueba: OK**

*Tabla 5, Prueba de caja negra Ingresar a la sección Formación de Usuarios*

**Caso de Prueba de Respuesta**

# **Código caso de prueba: 1.0 Código Historia de Usuario: Ingresar Sección e-biblioteca**

# **Descripción de la prueba:**

Esta prueba evaluará la capacidad del usuario para entrar a la sección e-biblioteca de la aplicación móvil

# **Condiciones de Ejecución:**

- 1. Conexión estable a internet.
- 2. Al momento de ingresar el usuario debe conocer sus credenciales de ingreso, en caso contrario, puede reportar problemas de ingreso para que la oficina de sistemas en cabeza de la ingeniera Jenny, le suministre un usuario y una contraseña.

#### **Entrada / Pasos de Ejecución:**

- 1. El usuario debe ingresar a la sección e-biblioteca en la página principal.
- 2. El usuario debe ingresar todos los datos marcados como obligatorios.

#### **Resultado Esperado:**

1. Poder ingresar a los recursos bibliográficos virtuales de las diferentes editoriales que tienen alianza con la red de bibliotecas de la UCundinamarca.

#### **Evaluación de la Prueba: OK**

*Tabla 6, Prueba de caja negra Ingresar a la sección e-biblioteca*

#### <span id="page-32-0"></span>**2.2.6 Entrega del APK a la ingeniera de la red de bibliotecas y acta de finalización**

La entrega del APK a la ingeniera encargada de la red de bibliotecas de la

UCundinamarca se realizó en la última reunión con la presencia del jefe de la oficina de unidad apoyo académico (UAA), los asesores de la pasantía y los encargados de la biblioteca, dando fin a esta pasantía el día 21 de noviembre del año 2017. Además, resaltando que los pasantes han cumplido con cada uno de los requisitos exigidos para el cumplimento de la pasantía, a su vez, constatando que no es necesaria la realización de correcciones y nuevos ajustes, tanto a la aplicación como a la página web. Seguido a ello, se elaboró el acta de finalización, certificando que se cumplieron a cabalidad los dos compromisos que se tenían con la red de bibliotecas de la UCundinamarca, los cuales son; página web y aplicación móvil. Se manifiesta por parte de los encargados de la biblioteca y de la oficina de la unidad de apoyo académico (UAA) que se cumplió con todo lo pactado en el acta de inicio, y se cumplió a cabalidad con el cronograma de actividades, las asistencias a la oficina de la Biblioteca Central por parte de los pasantes.

 Por otro lado, se realizó la entrega del APK, las credenciales de acceso de ambos usuarios del CMS que administra el portal web de la biblioteca y se realizó una inducción a la ingeniera para la correcta administración del sitio web, además se pactó con los

encargados de la biblioteca el soporte de la misma durante 2 meses y a su vez si solicitaban asistencia técnica ese rubro también sería por dos meses, por otra parte se entregó las credenciales de acceso para una cuenta creada en el siti[o](http://www.typeforms.com/) [www.typeforms.com](http://www.typeforms.com/) para la administración de formularios, que fueron necesarios, y que se encuentran alojados en el sitio web de la biblioteca.

 Finalmente, se realizó el acta de finalización de la misma donde los pasantes Jhonattan Andrés Herrera Pinilla y Fabián Guillermo Alomia Aranda, cumplieron con todos los objetivos y compromisos pactados al comienzo de la pasantía, y a su vez, en el transcurso de la misma, todo ello desde abril de 2017, cumpliendo así el periodo de pasantías dentro del periodo máximo de las mismas que fue de 8 meses. Cabe Resaltar que esta pasantía se realizó en 7 meses, entregándose con un mes de anticipación, en este mes se realizaron diversas actividades, las cuales tenían como fin la corrección de errores, realización de pruebas, implementación de mejoras, tanto para la aplicación, como para la página web.

# **CAPÍTULO 3**

#### <span id="page-33-0"></span> **Metodología XP**

#### <span id="page-33-1"></span>**3.1 Metodología escogida para la pasantía**

 Existen numerosas metodologías para desarrollar software, dichas metodologías se centran en el control de procesos, relegando en un segundo plano las actividades, herramientas y demás que se puedan encontrar en la creación de un software, algunas metodologías se caracterizan por ser inflexibles y se encaminan más a la documentación excesiva, que es la que se realiza en cada una de las actividades relacionadas con el desarrollo de software. Debido a ello, ee encontró que no resulta que este tipo de metodologías sean adecuadas para los proyectos que se llevan a cabo en la actualidad,

principalmente, debido a, que el entorno del sistema cambia con el tiempo, y en el cual el cliente o los interesados en algún producto, de alguna manera, ya sea directa o indirectamente, exigen reducir drásticamente los tiempos de desarrollo, pero a su vez manteniendo una alta calidad del mismo.

 Es por ello, que tienen una gran relevancia las metodologías ágiles, debido a ello, en nuestra pasantía Decidimos utilizar alguna de las metodologías ágiles, las cuales se destacan principalmente por la preferencia de valores sobre otros, es decir, la preferencia de individuos sobre procesos, además que en cada iteración, se deben realizar entregas de software funcional, y uno de sus manifiestos es **"software funcional, sobre documentación excesiva"** y a su vez otro es **"colaboración con el cliente, sobre negociación de contratos".**

 Al momento de buscar metodologías ágiles que se pudieran implementar en nuestra pasantía, encontramos una que nos resultó bastante llamativa, y es la metodología XP (Extreme Programming), esta metodología fue formulada por Kent Beck, el cual fue el autor del primer libro sobre esta materia, en su libro denominado: Extreme Programming Explained Embrace Change (1999). Principalmente esta metodología nos resultó llamativa, debido a que, pone más énfasis en la adaptabilidad que en la previsibilidad.

 Una de las principales características de la metodología XP, es que como lo mencionamos anteriormente, pone más énfasis en la adaptabilidad que en la previsibilidad, además de, este tipo de metodología se aplica de manera dinámica durante el ciclo de vida del Software. Una característica principal de esta metodología es que es capaz de adaptarse a los cambios de requisitos, y pues a su vez, sigue los manifiestos ágiles en los cuales los individuos e interacciones son más importantes que los procesos y las herramientas, y se

pone por encima al individuo y las interacciones sociales sobre los procesos y las herramientas.

 En esta metodología encontramos los valores, los cuales son la simplicidad, la comunicación, la retroalimentación o FeedBack y el coraje, pero existe a su vez un valor transversal el cual es el respeto, que fue añadido en la segunda versión de Extreme Programming Explained.

 Los pasos para la metodología XP, se basan principalmente en el desarrollo iterativo e incremental, en cada iteración se deben realizar pruebas unitarias continuas, debido a que, estos son frecuentemente repetitivas y automatizadas, además, se lleva a cabo un procedimiento el cual es programación en parejas, las cuales son tareas desarrollo que se llevan a cabo por dos personas en un mismo puesto, a su vez, se debe tener una frecuente integración del equipo de programación con el cliente, o en este caso, con el usuario, por otra parte, es necesaria la corrección de la de todos los errores antes de añadir una nueva funcionalidad al sistema, una de las principales características de la metodología XP es que debe tener la propiedad del código compartido, esto se realiza con el fin de dividir la responsabilidad del desarrollo en cada módulo, en grupos de trabajo distintos, finalmente, se encuentra la simplicidad del código qué es la mejor manera para que las cosas funcionen, por lo que la programación extrema apuesta a que es mucho más sencillo realizar algo simple y tener un poco de trabajo de extra para cambiarlo si se requiere.

 En nuestra pasantía, usando los principios de la metodología XP y sus principales características, decimos usarla, debido a que, se adecuaba la forma de trabajo en la que queríamos realizar la misma, en ella se realizaban reuniones diarias, pero sin tanta burocracia, es decir, documentación de cada reunión, encontramos que los desarrollos que

se realizaban tanto a la página, como a la aplicación móvil, debían ser funcionales y eran continuas e incrementales, cómo se encuentran consignados en los principios básicos de la metodología XP, además, se realizaba la programación en parejas, y en algunas ocasiones el cliente, en este caso, el encargado de la red de bibliotecas de la UCundinamarca, se sentaba a nuestro lado para la validación y corrección de errores, además, de precisiones y sugerencias en cuanto a la interfaz de las mismas, eso hace parte de las pasos de la metodología XP, en el cual se tiene una frecuente integración del equipo de programación con el cliente.

 Por otra parte, encontramos que la refactorización del código jugó un papel fundamental para el desarrollo de la aplicación, principalmente, porque uno de los principios que seguimos en nuestra aplicación móvil, fue el principio de la simplicidad de contenidos, algo que va muy de la mano de la metodología XP. Durante cada iteración se realizaban los procesos de planeación, diseño codificación y pruebas, con el fin de que el software fuera incremental, basándonos en ello, se realizaron cada una de las fases que contiene la metodología XP, en ellas encontramos, las historias de usuario, el Release Planning, las reuniones diarias y la programación en parejas.

 En la segunda fase, encontramos el diseño, en los cuales se basan principalmente los diseños simples, funcionalidades extras y riesgos, además, de refactorización de código. Al momento de codificar se hacía siguiendo las historias de usuario.

 Finalmente, en las pruebas, la aplicación fue sometida a pruebas de funcionalidad, así como, pruebas de caja negra y caja blanca, con el fin de que los códigos que eran sometidos a pruebas las pasarán, para su debida implementación, además, esto nos permitirá tener una programación organizada, cumpliendo los estándares de calidad en los cuales se basa la

metodología XP, con el fin, de que se empleara un proyecto de corto plazo como es recomendable por los estudiosos de esta metodología.

# **CAPÍTULO 4**

#### <span id="page-37-1"></span><span id="page-37-0"></span>**4.1 Conclusiones**

En esta pasantía aprendimos nuevas experiencias como estudiantes, además de conocer como es el entorno de trabajo alrededor del desarrollo de software, siguiendo a cabalidad las peticiones de un cliente, y aportando sugerencias para un equipo de desarrollo como ingenieros.

 Se realiza el debido al desarrollo de una aplicación móvil, con los servicios que ofrece la red de bibliotecas de la UCundinamarca, con el fin de brindar un diseño atractivo, intuitivo y llamativo para la comunidad académica de la Universidad, en los cuales se encuentran los contenidos relacionados de la misma, para cumplir con las actividades programadas de esta pasantía.

 En la página web se encuentra un espacio en el cual se pueden publicar noticias, así como, información útil, actualizada y variada, que van de la mano con los servicios prestados por la red de bibliotecas de la UCundinamarca, qué son los que ofrecen para toda la comunidad académica.

 El diseño de la interfaz de usuario de la página web cuenta con los más altos estándares de calidad, además, sigue las peticiones de la oficina de comunicaciones, a su vez, cuenta con las directrices para la programación web que se utilizan en la actualidad.

 Fue de vital importancia, seguir las recomendaciones de la oficina de comunicaciones de la UCundinamarca, en el cual, contenían ideas de diseño con el fin de brindar a toda la comunidad académica la uniformidad de contenidos, en ella, encontramos inmersos los

colores institucionales, a su vez, agradecemos el apoyo de dicha oficina por todo el acompañamiento que nos brindaron.

 Finalmente, a pesar de no poseer los conocimientos en programación web, como en programación móvil, agradecemos algunos profesores, los cuales nos brindaron monitorias y tutorías para poder avanzar con la pasantía, con el fin de poder cumplir los objetivos de la misma, ya que, con esto se adquirió una gran experiencia al momento de trabajar con clientes y usuarios. Esta pasantía permitió que la Red de bibliotecas de la UCundinamarca se acercara muchísimo más a la comunidad académica.

# **CAPÍTULO 5**

# <span id="page-39-0"></span>**Anexos**

# <span id="page-39-1"></span>**5.1 Cronograma de actividades**

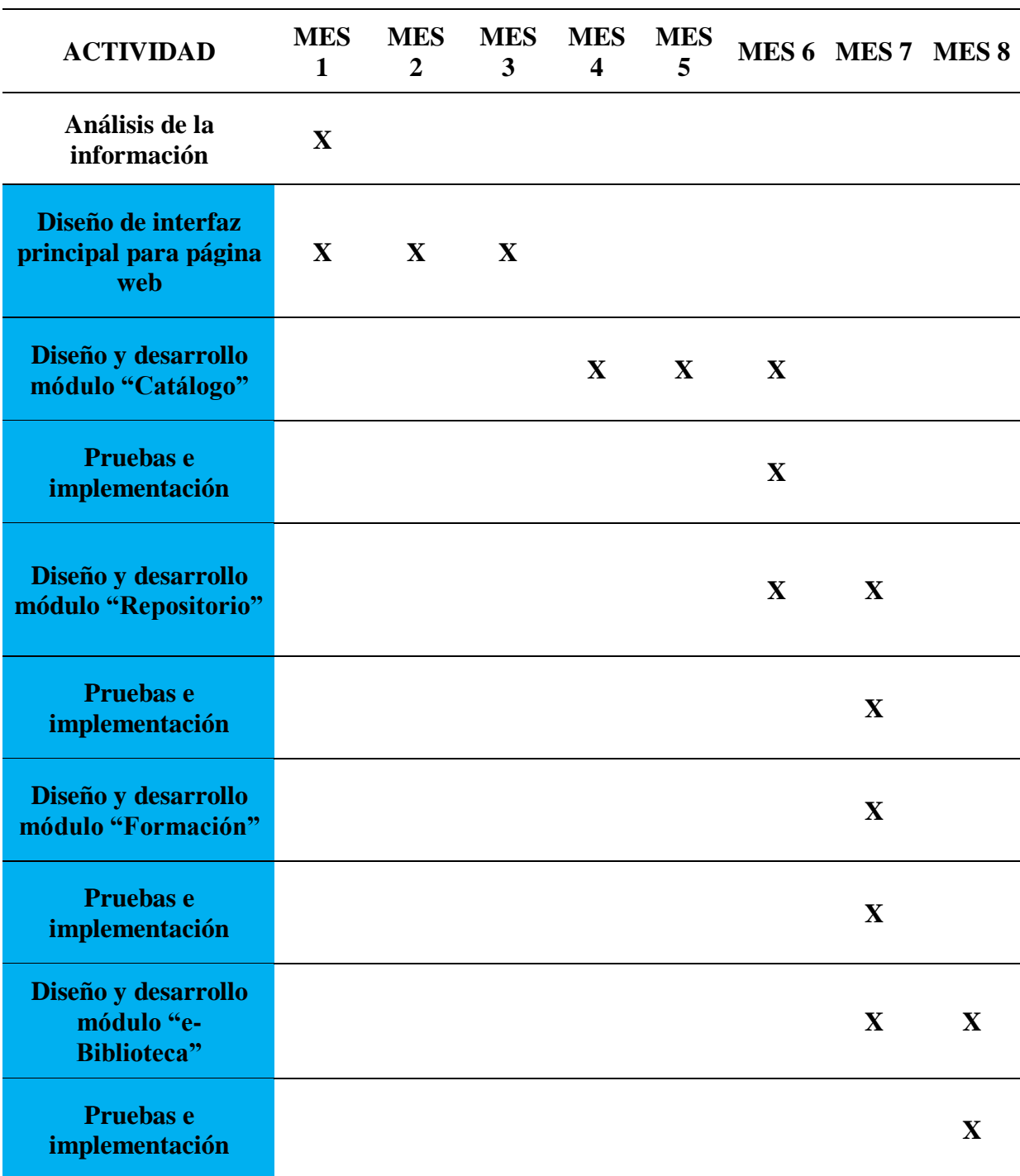

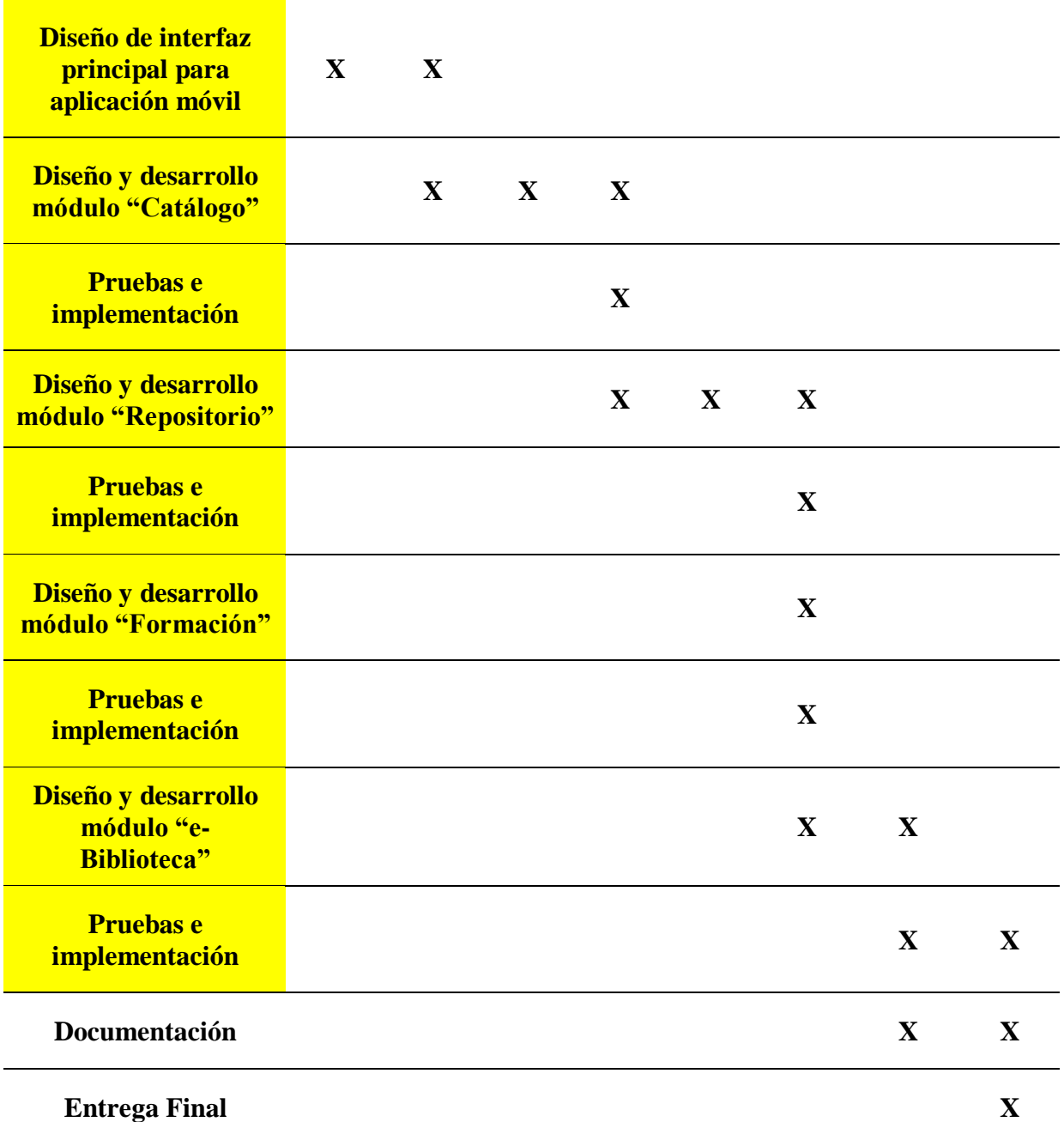

*Tabla 7, Cronograma de Actividades*